# **dtactions Documentation**

*Release 1.1.0*

**Quintijn Hoogenboom**

**Sep 20, 2021**

# **CONTENTS:**

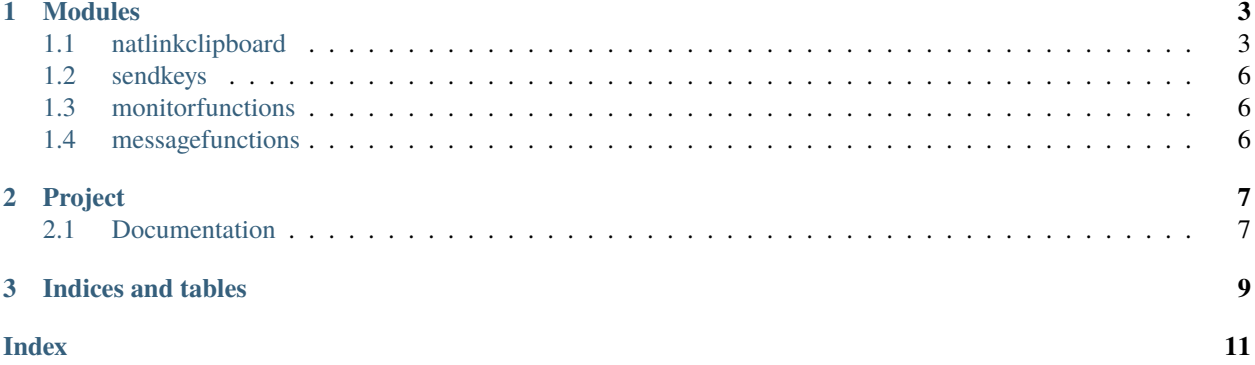

This branch has not been published yet via pip, is still in development.

### **CHAPTER**

### **ONE**

### **MODULES**

<span id="page-6-2"></span><span id="page-6-0"></span>This section includes the available modules in DT actions.

# <span id="page-6-1"></span>**1.1 natlinkclipboard**

The natlinkclipboard module offers easy access to and manipulation of the Windows clipboard. The Clipboard class forms the core of this module. Each instance of this class is a container with a structure similar to the system clipboard, mapping content formats to content data.

### **1.1.1 Clipboard class**

```
class Clipboard(contents=None, text=None, from_system=False, save_clear=False, debug=None)
     Clipboard class, manages getting and setting the windows clipboard
```
#### classmethod Get\_clipboard\_formats()

returns a list of format types of current clipboard

This is mainly meant for debugging purposes.

```
classmethod Get_folderinfo(waiting_time=0.05)
```
returns a tuple of file/folder info of selected files or folders

As alias use Get\_folderinfo, Get\_hdrop or get\_system\_hdrop

win32con.CF\_HDROP is the parameter for calling this type of clipboard data

#### classmethod Get\_hdrop(*waiting\_time=0.05*)

returns a tuple of file/folder info of selected files or folders

As alias use Get\_folderinfo, Get\_hdrop or get\_system\_hdrop

win32con.CF\_HDROP is the parameter for calling this type of clipboard data

#### classmethod Get\_text()

get text from the clipboard

from natlinkclipboard import Clipboard

simply call: text = Clipboard.get\_system\_text()

as alias also Get\_text can be used, so: text = Clipboard.Get\_text()

#### classmethod Set\_text(*content*) set text to the clipboard

First the clipboard is emptied.

<span id="page-7-0"></span>This method fails when not in elevated mode.

As alias, you can also call: Clipboard.Set\_text("abacadabra")

#### Set\_text\_and\_paste(*t*)

a one shot function to past text back into the application

#### clear\_clipboard()

Empty the clipboard and clear the internal clipboard data

assume the clipboard is open

this will be done at init phase with save\_clear == True

copy\_from\_system(*formats=None*, *save\_clear=False*, *waiting\_interval=None*, *waiting\_iterations=None*) Copy the Windows system clipboard contents into this instance.

#### **Arguments:**

- *formats* (iterable, default: None) if not None, only the given content formats will be retrieved. If None, all available formats will be retrieved.
- *save clear* (boolean, default: False) if true, the Windows system clipboard will be saved in self.\_backup, and cleared after its contents have been retrieved. Will be restored from self.\_backup when the instance is destroyed. If false contents are retrieved in self.\_contents

#### copy\_to\_system(*data=None*, *clear=True*)

Copy the contents of this instance to the Windows clipboard

Arguments: - data: text or dict of clipboard items (format, content) pairs

- *clear* (boolean, default: True) if true, the Windows system clipboard will be cleared before this instance's contents are transferred.
- get\_folderinfo(*waiting\_interval=None*, *waiting\_iterations=None*)

Retrieve this instance's folderinfo (also hdrop)

do a copy\_from\_system automatically

This should be a tuple of valid paths. The paths are not checked.

If no valid info, return None

#### get\_format(*format*)

Retrieved this instance's content for the given *format*.

#### **Arguments:**

• *format* (int) – the clipboard format to retrieve.

If the given *format* is not available, a *ValueError* is raised.

get\_hdrop(*waiting\_interval=None*, *waiting\_iterations=None*) Retrieve this instance's folderinfo (also hdrop)

do a copy\_from\_system automatically

This should be a tuple of valid paths. The paths are not checked.

If no valid info, return None

#### classmethod get\_system\_folderinfo(*waiting\_time=0.05*)

returns a tuple of file/folder info of selected files or folders

As alias use Get\_folderinfo, Get\_hdrop or get\_system\_hdrop

win32con.CF\_HDROP is the parameter for calling this type of clipboard data

```
classmethod get_system_hdrop(waiting_time=0.05)
     returns a tuple of file/folder info of selected files or folders
```
As alias use Get\_folderinfo, Get\_hdrop or get\_system\_hdrop

win32con.CF\_HDROP is the parameter for calling this type of clipboard data

#### classmethod get\_system\_text()

get text from the clipboard

from natlinkclipboard import Clipboard

simply call: text = Clipboard.get\_system\_text()

as alias also Get\_text can be used, so: text =  $Clipboard.Get\_text()$ 

get\_text(*waiting\_interval=None*, *waiting\_iterations=None*, *replaceNullChar=True*) get the text (mostly unicode) contents of the clipboard

This method first does a copy from system.

If no text content available, return ""

#### has\_format(*format*)

Determine whether this instance has content for the given format

#### **Arguments:**

• *format* (int) – the clipboard format to look for.

has\_text(*waiting\_interval=None*, *waiting\_iterations=None*) Determine whether this instance has text content.

#### restore()

restore the \_backup to the system clipboard

#### save\_sequence\_number()

get the Clipboard Sequence Number and store in instance

It is set in self.current\_sequence\_number, no return

#### classmethod set\_system\_text(*content*)

set text to the clipboard

First the clipboard is emptied.

This method fails when not in elevated mode.

As alias, you can also call: Clipboard.Set\_text("abacadabra")

### **1.1.2 Utility functions**

#### OpenClipboardCautious(*nToTry=4*, *waiting\_time=0.1*)

sometimes, wait a little before you can open the clipboard...

### <span id="page-9-0"></span>**1.2 sendkeys**

The sendkeys function sends keystrokes to the foreground window.

The format that is used in Unimacro and Vocola is translated into Dragonfly format, and the dragonfly.actions. action\_key.Key class performs the actions.

This replaces the natlink.playString function of Natlink and the SendInput of Vocola.

At top of module insert:

from dtactions.sendkeys import sendkeys

And then in the appropriate place in the code:

sendkeys("keystrokes")

### **1.2.1 sendkeys module**

### <span id="page-9-1"></span>**1.3 monitorfunctions**

The monitorfunctions module provides various functions related to monitors and windows. Windows can be positioned and resized on a monitor, or be moved to another monitor.

Windows only.

# <span id="page-9-2"></span>**1.4 messagefunctions**

The messagefunctions module provides various functions that can identify the foreground hndle of an open application.

Windows only.

### **CHAPTER**

**TWO**

### **PROJECT**

### <span id="page-10-1"></span><span id="page-10-0"></span>**2.1 Documentation**

The documentation for DT Actions is written in [reStructuredText format.](http://docutils.sourceforge.net/rst.html) ReStructuredText is similar to the Markdown format. If you are unfamiliar with the format, the [reStructuredText primer](http://docutils.sourceforge.net/docs/user/rst/quickstart.html) might be a good starting point.

The [Sphinx documentation engine](https://www.sphinx-doc.org/en/master/) and [Read the Docs](https://readthedocs.org/) are used to generate documentation from the *.rst* files in the *documentation/* folder. Docstrings in the source code are included in a semi-automatic way through use of the [sphinx.ext.autodoc](https://www.sphinx-doc.org/en/master/usage/extensions/autodoc.html) extension.

To build the documentation locally, install Sphinx and any other documentation requirements:

```
$ cd documentation
$ pip install -r requirements.txt
```
Then run the following command on Windows to build the documentation:

\$ make.bat html

Or use the Makefile on other systems:

\$ make html

If there were no errors during the build process, open the *\_build/html/index.html* file in a web browser. Make changes, rebuild the documentation and reload the doc page(s) in your browser as you go.

### **CHAPTER**

# **THREE**

# **INDICES AND TABLES**

- <span id="page-12-0"></span>• genindex
- modindex
- search

### **INDEX**

# <span id="page-14-0"></span>C

clear\_clipboard() (*Clipboard method*), [4](#page-7-0) Clipboard (*class in dtactions.natlinkclipboard*), [3](#page-6-2) copy\_from\_system() (*Clipboard method*), [4](#page-7-0) copy\_to\_system() (*Clipboard method*), [4](#page-7-0)

# G

Get\_clipboard\_formats() (*Clipboard class method*), [3](#page-6-2) Get\_folderinfo() (*Clipboard class method*), [3](#page-6-2) get\_folderinfo() (*Clipboard method*), [4](#page-7-0) get\_format() (*Clipboard method*), [4](#page-7-0) Get\_hdrop() (*Clipboard class method*), [3](#page-6-2) get\_hdrop() (*Clipboard method*), [4](#page-7-0) get\_system\_folderinfo() (*Clipboard class method*), [4](#page-7-0) get\_system\_hdrop() (*Clipboard class method*), [4](#page-7-0) get\_system\_text() (*Clipboard class method*), [5](#page-8-0) Get\_text() (*Clipboard class method*), [3](#page-6-2) get\_text() (*Clipboard method*), [5](#page-8-0)

# H

has\_format() (*Clipboard method*), [5](#page-8-0) has\_text() (*Clipboard method*), [5](#page-8-0)

# $\Omega$

OpenClipboardCautious() (*in module dtactions.natlinkclipboard*), [5](#page-8-0)

# R

restore() (*Clipboard method*), [5](#page-8-0)

# S

save\_sequence\_number() (*Clipboard method*), [5](#page-8-0) set\_system\_text() (*Clipboard class method*), [5](#page-8-0) Set\_text() (*Clipboard class method*), [3](#page-6-2) Set\_text\_and\_paste() (*Clipboard method*), [4](#page-7-0)